# **Smartphone und Beeinträchtigungen**

Smartphone können an die Belangen des Anwenders angepasst werden. Hier geht es um ein kleinen Überblick.

## **1) Wo finden wir die Einstellungen**

Auf jede Gerät, abhängig vom Hersteller ist wie folgt vorzugehen

- Einstellung APP (Zahnrad Symbol) starten •
- Schnellmenü aufblenden (Von oben nach unten wischen): auf das Zahnrad Symbol tippen.
- Wie zuvor, aber 2 mal nach unten wischen. •

## **2) Eingabehilfe - Bedienungshilfen**

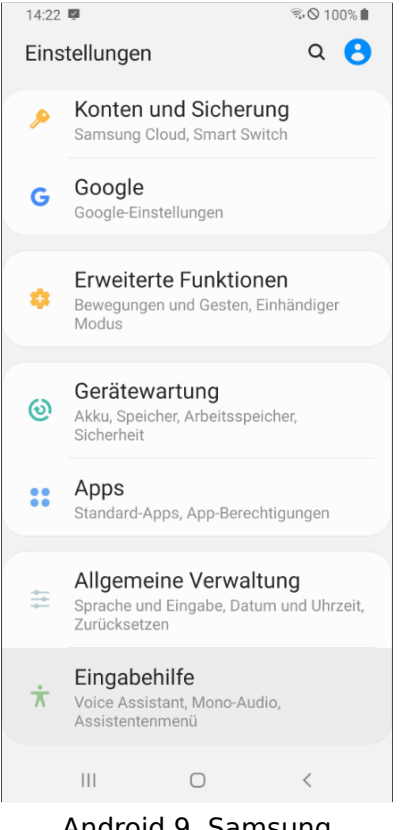

Android 9, Samsung **Android 13, Pixel** 

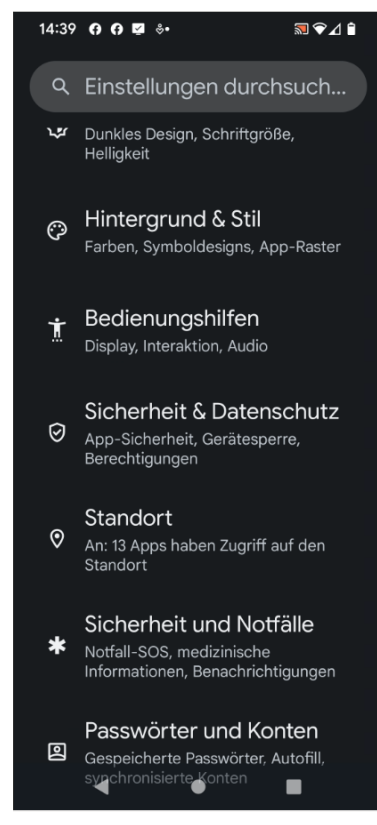

## **3) Schrift Größe anpassen**

- Verbesserung der Sichtbarkeit •
- Anzeigegröße und Texte •

### **3.1) Schrift Größe anpassen - Ergebnis**

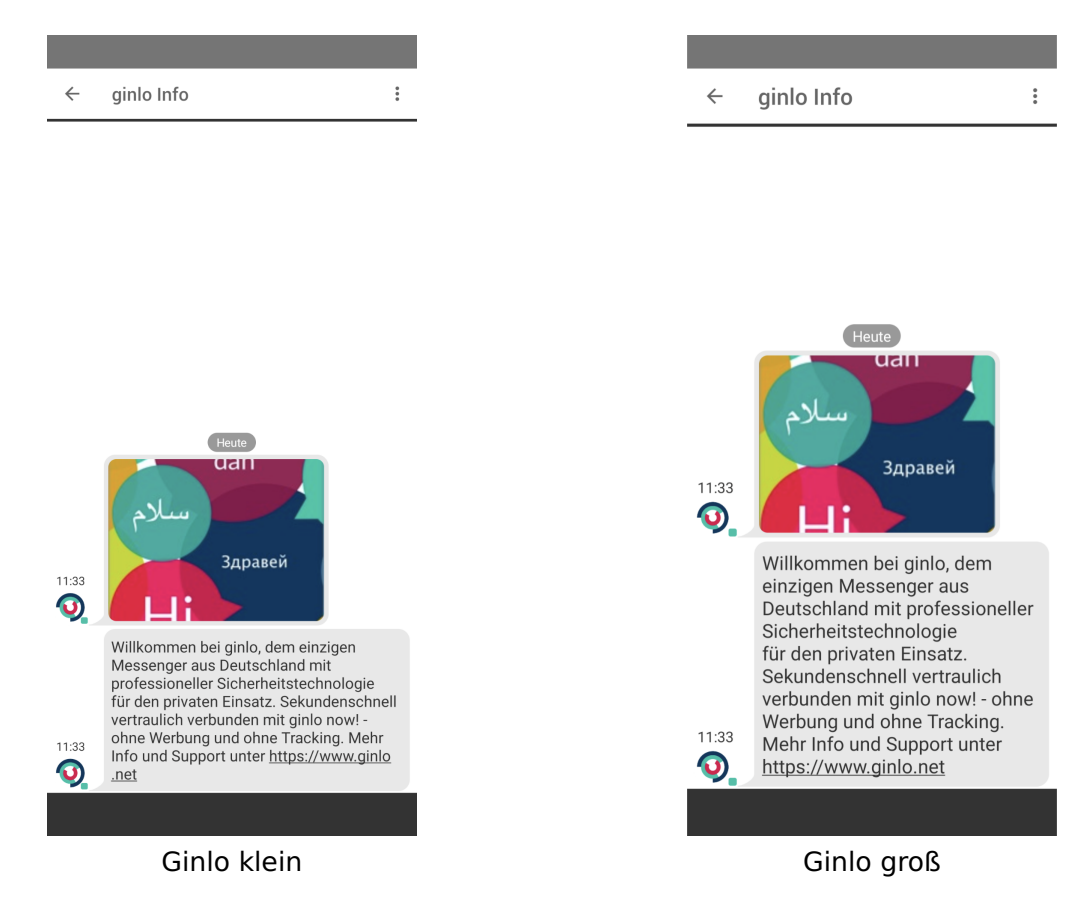

## **4) Ohren durch Augen ersetzen**

#### **Achtung Feind hört mit**

- Verbesserungen für das Hören
	- Samsung-Untertitel / Google-Untertitel
	- Sprache-zu-text (Sprache Aufnehmen in Text umwandeln)
- Auf neuere Geräte möglicherweise verschiedene Auswahlmöglichkeiten direkt unter **Bedienungshilfen** wie:
	- Automatische Untertitel ◦
	- Automatische Transkription
		- Eine APP "Automatische Transkription" oder "live transcribe" von Google existiert, auf bessere und neuere Geräte geht es auch im offline Modus.

## **5) Doppelte Anschläge vermeiden - Hase und Igel**

- Bier trinken, es gibt aber Besseres
- Interaktion und Geschicklichkeit
	- Ignorieren wiederholter Berührungen
	- Tippdauer ◦
- Einstellungen für Zeitvorgaben
	- Reaktionszeit für langes Drücken ◦
	- Automatischer Klick (Verweildauer) ◦

## **6) Diverse**

- Audioverstärker APP von Google
	- Geräusche Unterdrückung ◦
	- Jemanden in eine Geräuschkulisse hören ◦
- Anbindung von Hörgeräte •
- Screenreader (Blinden können damit Dokumente "lesen", talkback APP "Android für Barrierefreiheit")